- 15G0078G110 -

# MÓDULO PROFIBUS

INSTRUÇÕES DA INTERFACE

PARA ASAC-0/ASAC-1/ASAB

Emitido em 15/6/2012

R. 01

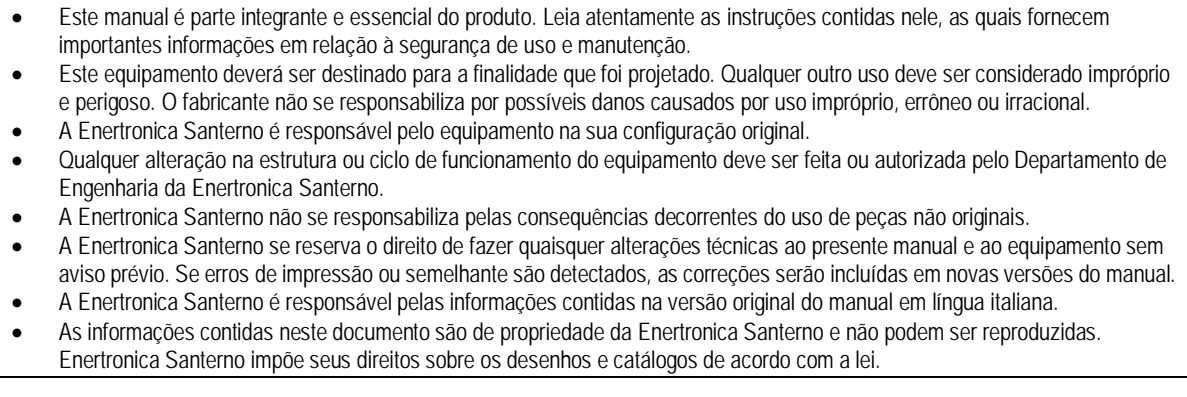

# **Conteúdo**

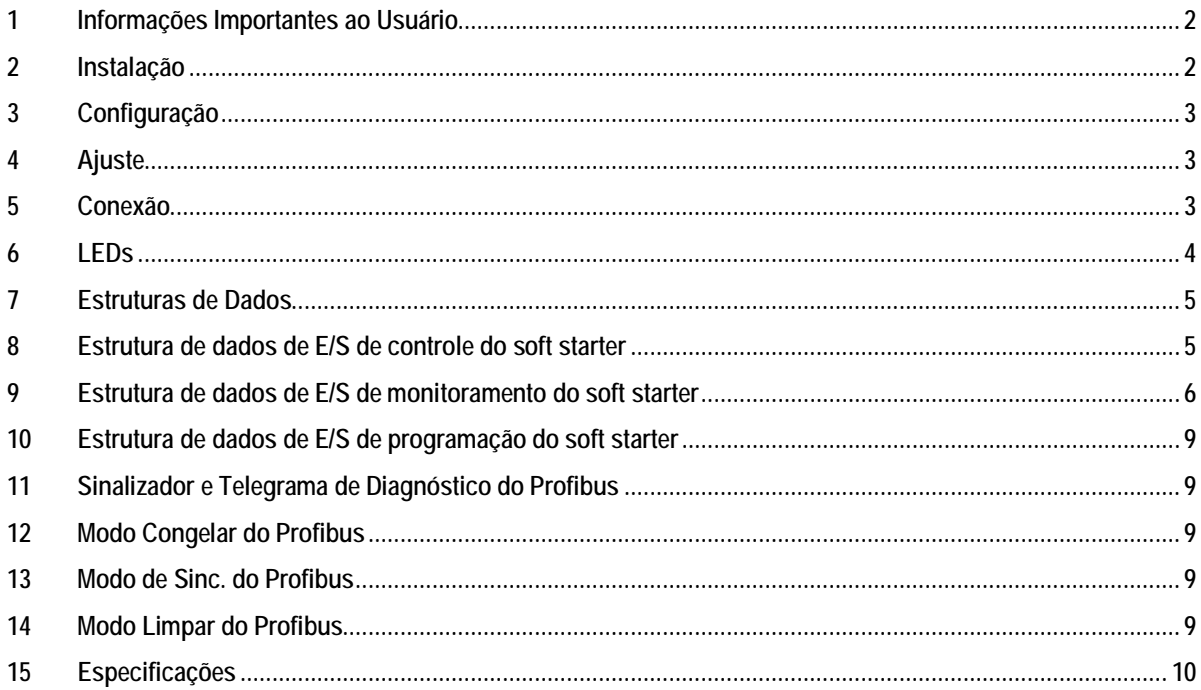

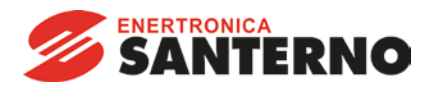

Enertronica Santerno S.p.A. Via della Concia, 7 - 40023 Castel Guelfo (BO) Italy Tel. +39 0542 489711 – Fax +39 0542 489722 www.santerno.com - info@santerno.com

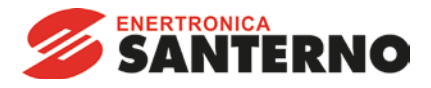

# <span id="page-1-0"></span>**1 Informações Importantes ao Usuário**

Observe todas as precauções de segurança necessárias ao controlar o soft starter remotamente. Alerte a equipe de que o maquinário pode iniciar sem qualquer aviso.

É responsabilidade do instalador seguir todas as instruções neste manual e seguir as práticas elétricas corretas.

# <span id="page-1-1"></span>**2 Instalação**

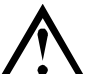

**ATENÇÃO**

Remova os cabos elétricos e a tensão de controle do soft starter antes de prender ou remover acessórios. Se isso não for feito, o equipamento poderá ser danificado.

#### **2.1 Procedimento de instalação**

- 1. Remova a tensão de controle e a alimentação do soft starter.
- 2. Prenda o módulo ao soft starter como ilustrado.
- 3. Defina o endereço do módulo para corresponder ao endereço definido na ferramenta de configuração Mestre.
- 4. Aplicar tensão de controle ao soft starter.
- 5. Insira o conector de rede e ligue o módulo.

#### **2.2 Instalação Física**

- 1. Puxe totalmente para fora os clipes de retenção superior e inferior do módulo.
- 2. Alinhe o módulo com o slot da porta de comunicação.
- 3. Pressione para dentro os clipes de retenção superior e inferior para prender o módulo ao soft starter.

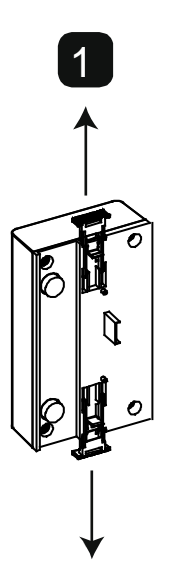

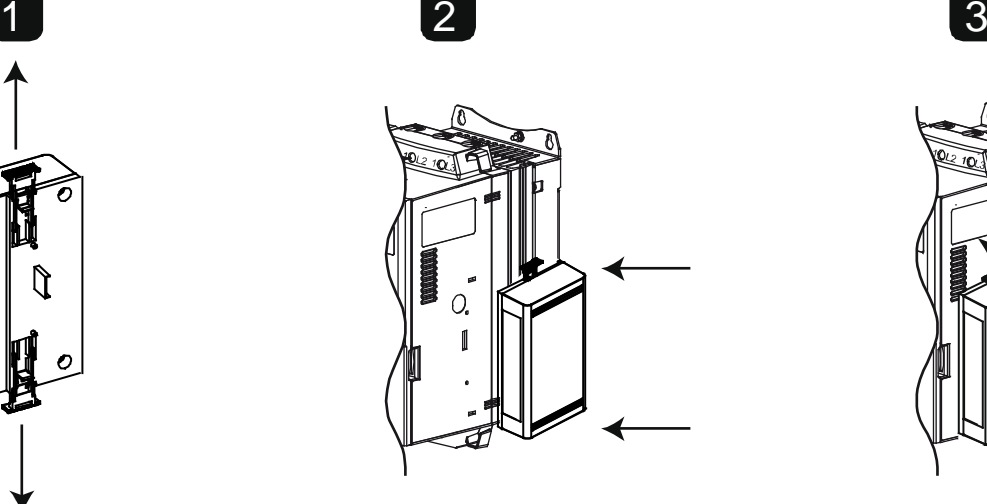

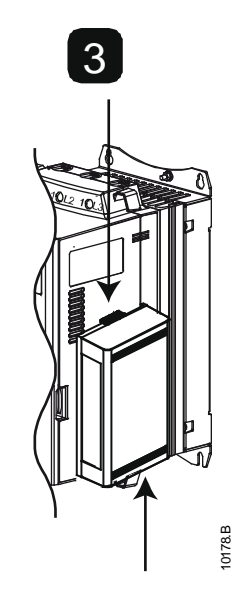

Remova o módulo usando o seguinte procedimento:

- 1. Remova energia do módulo.<br>2. Remova a tensão de control
- 2. Remova a tensão de controle e a alimentação do soft starter.
- 3. Desconectar toda a fiação em campo do módulo.
- 4. Puxe totalmente para fora os clipes de retenção superior e inferior do módulo.
- 5. Retire o módulo do soft starter.

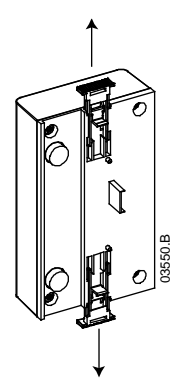

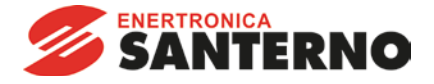

# <span id="page-2-0"></span>**3 Configuração**

Importe o arquivo .gsd mais recente para a sua ferramenta de configuração Mestre. Esse arquivo está disponível no santerno.com.

Se seu Mestre usar ícones na tela, dois arquivos bitmap gráficos estão disponíveis no site. SSPM\_N.bmp indica o modo normal. SSPM\_D.bmp indica o modo de diagnóstico.

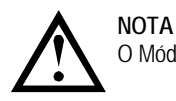

O Módulo Profibus tem um intervalo de endereço escravo de 0 a 99.

Se a rede Profibus falhar, o módulo sairá do modo de troca de dados após o período de timeout do watchdog da rede ter expirado. Esse período de timeout é definido na ferramenta de configuração Mestre.

Um parâmetro de Timeout de comunicação no arquivo GSD define quão logo após esse evento o soft starter será forçado para um estado de alarme.

O usuário pode ajustar o parâmetro de Timeout de Comunicação no arquivo GSD para qualquer configuração entre 0 e 100 segundos. A configuração padrão é 10 segundos.

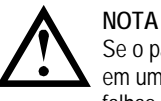

Se o parâmetro Timeout de Comunicação for definido como 0, o estado da corrente do soft starter permanecerá inalterado em uma falha de rede. Isso fornece ao usuário a opção de operar o soft starter via controle local, mas NÃO é à prova de falhas.

# <span id="page-2-1"></span>**4 Ajuste**

Antes de ligar o Módulo Profibus, defina os dois comutadores rotativos de modo que o endereço do módulo corresponda ao endereço definido na sua ferramenta de configuração Mestre. Por exemplo, MSD = 2 e LSD = 1 corresponde ao endereço 21. (O diagrama mostra a configuração padrão de fábrica para os interruptores rotatórios).

O módulo detecta automaticamente a taxa de dados de rede.

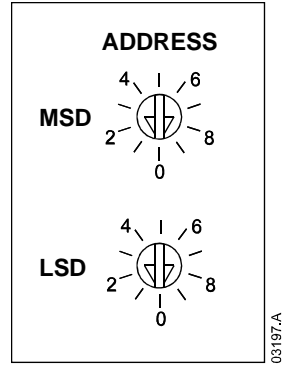

# <span id="page-2-2"></span>**5 Conexão**

O módulo conecta-se à rede Profibus via conector DB9 padrão.

O Módulo Profibus pode ser acionado através do cabo de rede ou externamente (24 VDC).

ASAC: Para o Módulo Profibus aceitar os comandos seriais, um link deve ser ajustado através dos terminais A1-02 no soft starter.

ASAB: Os links de entrada serão necessários nas entradas de redefinição e parada se o soft starter for operado no modo Remoto. No modo Local, os links não são necessários.

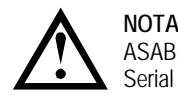

ASAB: Parâmetro *Comando Remoto* seleciona se o soft starter aceitará os comandos Iniciar e Parar do Mestre de Rede Serial durante o Modo Remoto. Consulte o manual do usuário do soft starter para obter detalhes de parâmetros.

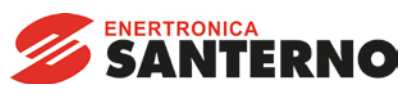

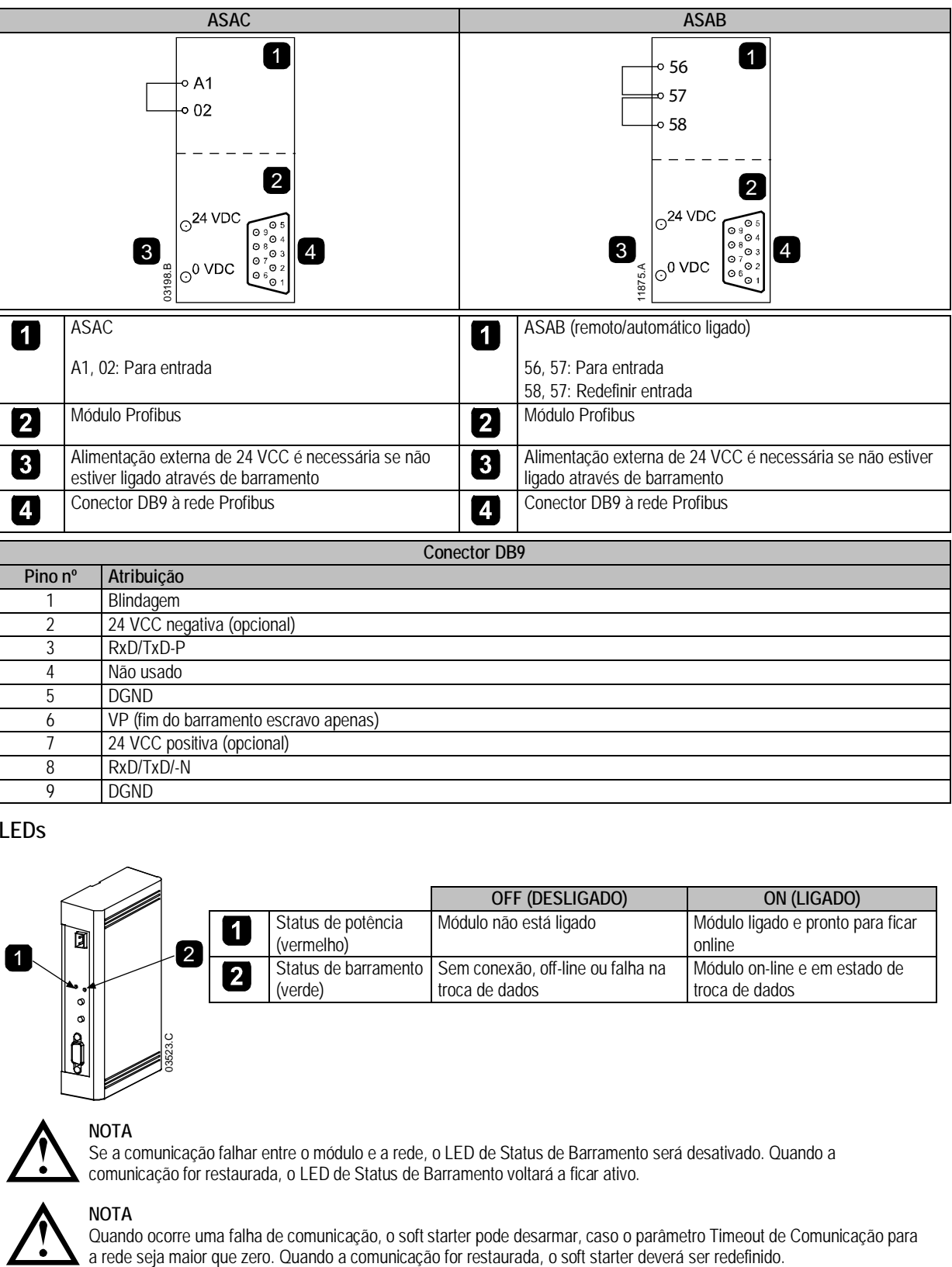

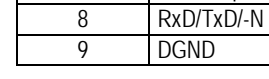

6 VP (fim do barramento escravo apenas)

7 24 VCC positiva (opcional)

<span id="page-3-0"></span>**6 LEDs**

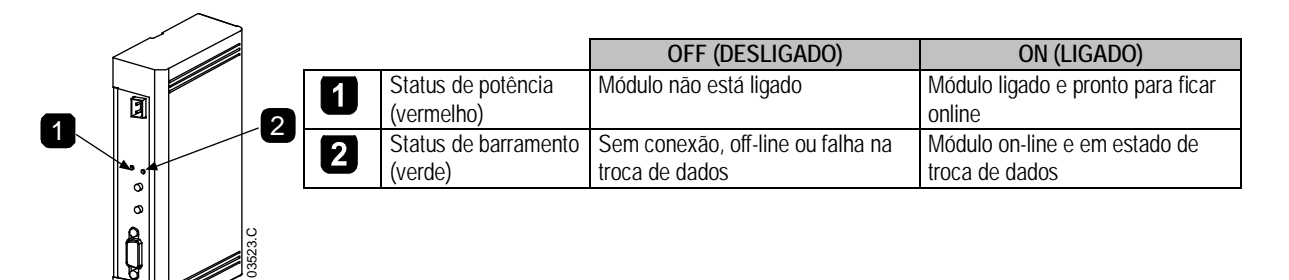

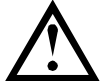

**NOTA**

Se a comunicação falhar entre o módulo e a rede, o LED de Status de Barramento será desativado. Quando a comunicação for restaurada, o LED de Status de Barramento voltará a ficar ativo.

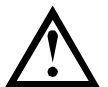

**NOTA** Quando ocorre uma falha de comunicação, o soft starter pode desarmar, caso o parâmetro Timeout de Comunicação para<br>a rede seja maior que zero. Quando a comunicação for restaurada, o soft starter deverá ser redefinido.

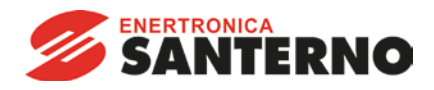

# <span id="page-4-0"></span>**7 Estruturas de Dados**

O arquivo GSD contém três módulos operacionais, com suporte para estruturas de E/S de dados como a seguir:

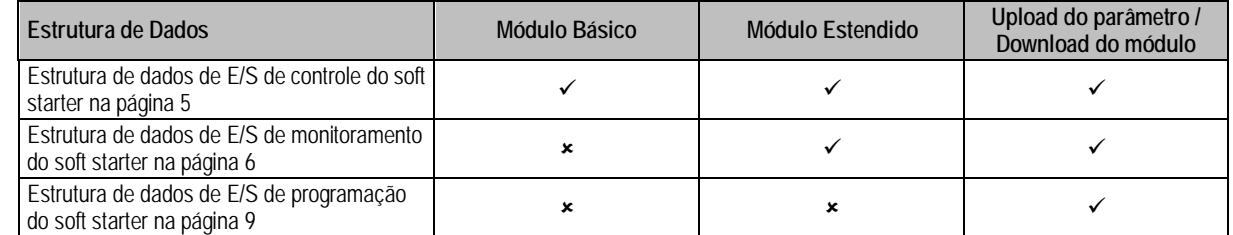

O Módulo Básico permite ao usuário partir e parar o soft starter e ler informações limitadas sobre o status operacional.

O Módulo Estendido define bytes adicionais, permitindo ao usuário ler os dados operacionais do soft starter, como corrente real do motor e temperatura do motor.

Upload do parâmetro/Download do módulo permite que o usuário leia e grave valores de parâmetro do soft starter (aplicável somente a soft starters ASAB).

# <span id="page-4-1"></span>**8 Estrutura de dados de E/S de controle do soft starter**

A palavra controle de Mestre > Escravo é estruturada da seguinte maneira:

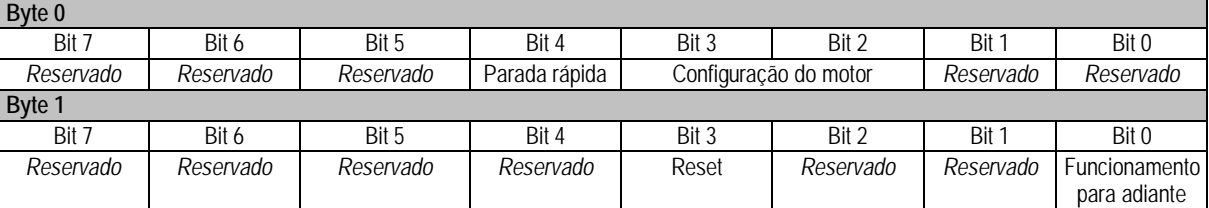

#### **8.1 Bit de parada rápida**

Quando o bit Operação para frente muda de 1 para 0:

0 = a ação de parada será uma parada suave (como selecionado no soft starter).

1 = a ação de parada será uma parada rápida (isto é, parada por inércia).

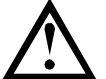

O bit de Parada rápida deve ser definido como 0 antes de o soft starter poder realizar uma partida.

#### **8.2 Bits de Programação de Motor**

**NOTA**

Seleciona qual conjunto de parâmetros usar ao partir:

0 = selecionado da entrada remota do soft starter (a entrada programável deve ser definida para 'Seleção de Programação de Motor')

1 = configuração do motor primário do soft starter (garanta que a entrada programável do soft starter não seja definida para 'Seleção de Programação de Motor')

2 = configuração do motor secundário do soft starter (garanta que a entrada programável do soft starter não seja definida para 'Seleção de Programação de Motor')

3 = *Reservado*

A palavra status de Escravo > Mestre é estruturada da seguinte maneira:

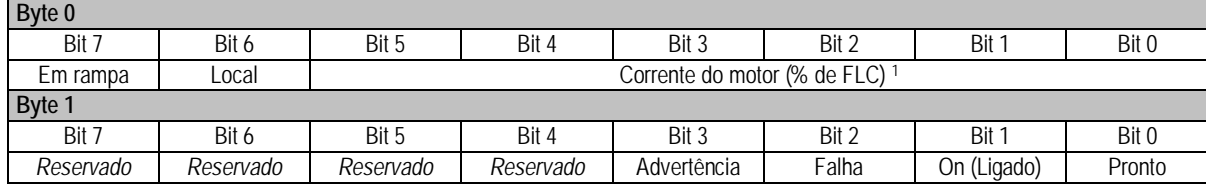

<sup>1</sup> A corrente do motor (% de FLC) representa a corrente como uma porcentagem da corrente de carga total do motor definida. Um valor máximo de 63 representa 200% de corrente de carga total. Para converter esse valor em uma porcentagem que possa ser lida, divida por 0,315

**Pronto** é definido quando o soft starter está pronto para dar partida ao motor.

**On (Ligado)** é definido quando o soft starter está partindo, operando ou parando o motor.

**Advertência** é definida quando o soft starter detecta uma condição de advertência.

**Falha** é definida quando o soft starter entrou em alarme.

**Em rampa** é definida quando o soft starter está partindo ou parando o motor de maneira suave.

**Local** é definido quando o soft starter é definido como o modo Local.

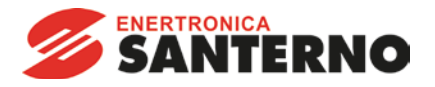

#### <span id="page-5-0"></span>**9 Estrutura de dados de E/S de monitoramento do soft starter**

O byte de saída Mestre > Escravo é estruturado da seguinte maneira:

**Byte 2**

A solicitação de dados operacionais (Números de 1 a 16 da solicitação de dados)

Bytes de entrada Escravo > Mestre, em resposta a uma solicitação de dados operacionais, são estruturados da seguinte maneira:

**Byte 2** Número da solicitação de dados de Repetição **Byte 3** Bits 7 a 1 *Reservado* Bit 0 = 1: Número de solicitação de dados inválido **Byte 4** Valor de dados - byte alto **Byte 5** Valor de dados - byte baixo

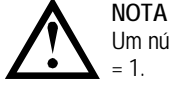

Um número de solicitação de dados inválido resultará na definição do bit do número de solicitação de dados inválido como  $= 1$ 

Os valores de dados são definidos como segue:

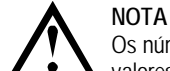

Os números de solicitação de dados de 5 a 16 são válidos apenas para soft starters ASAB. Soft starters ASAC retornarão valores zero.

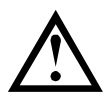

**NOTA**

Alguns soft starters não têm suporte para algumas funções.

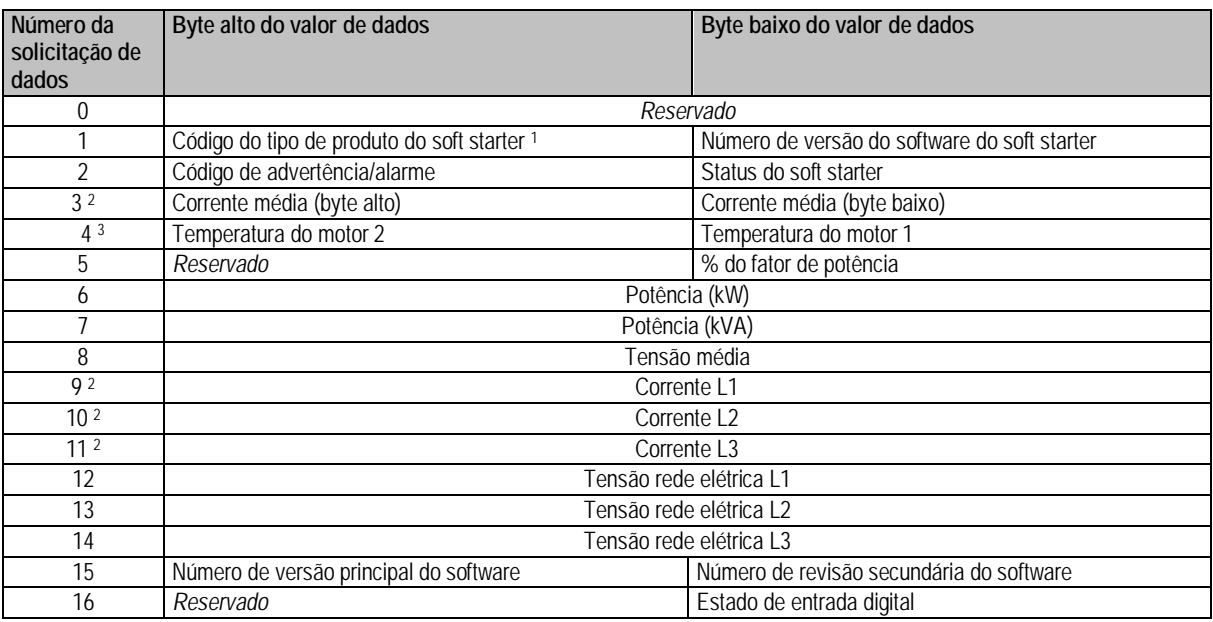

<sup>1</sup> Código de tipo de produto:

 $4 = ASAC$ 

 $9 = ASAB$ 

<sup>2</sup> Para modelos ASAB-0053B e menores, esse valor será 10 vezes maior que o valor exibido no teclado.

<sup>3</sup> A temperatura do motor é calculada usando a modelagem térmica do starter.

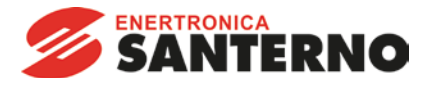

# **9.1 Status do soft starter**

O valor de dados de byte baixo do número 2 de solicitação de dados relata o status do soft starter.

#### Bits 0 a 3 funcionam da seguinte maneira:

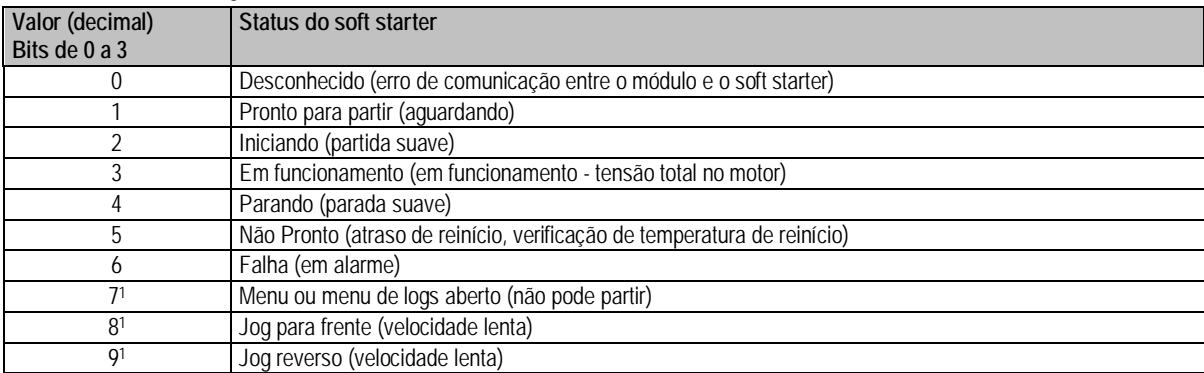

<sup>1</sup> Disponível apenas em soft starters ASAB.

#### Bits 4 a 7 funcionam da seguinte maneira:

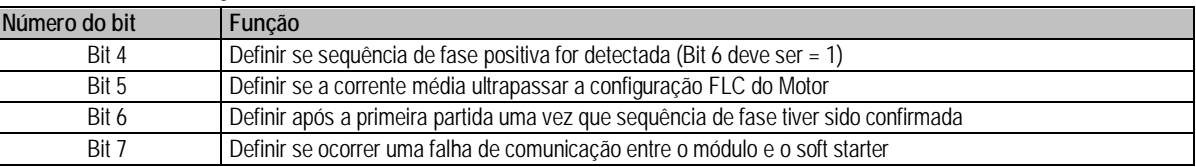

# **9.2 Potência**

Os bytes de entrada para números 6 e 7 de solicitação de dados são definidos da seguinte maneira:

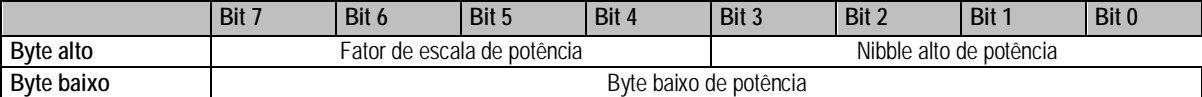

A Escala de potência funciona como a seguir:

0 = multiplicar Potência por 10 para obter W

1 = multiplicar Potência por 100 para obter W

2 = a potência é representada em kW

3 = multiplicar a energia por 10 para obter kW

# **9.3 Estado de entrada digital**

O byte baixo do número de solicitação de dados 16 relata o estado de entrada digital da seguinte maneira (0 = aberto, 1 = fechado):

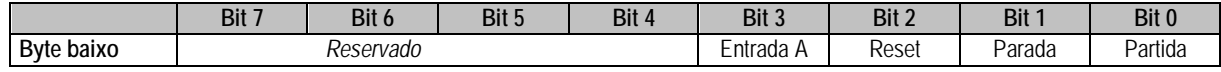

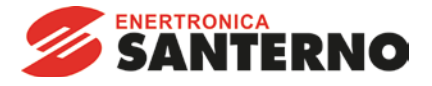

# <span id="page-7-0"></span>**9.4 Códigos de Alarme**

Byte alto de número 2 de solicitação de dados indica um alarme do soft starter ou código de advertência. Os detalhes são apresentados a seguir:

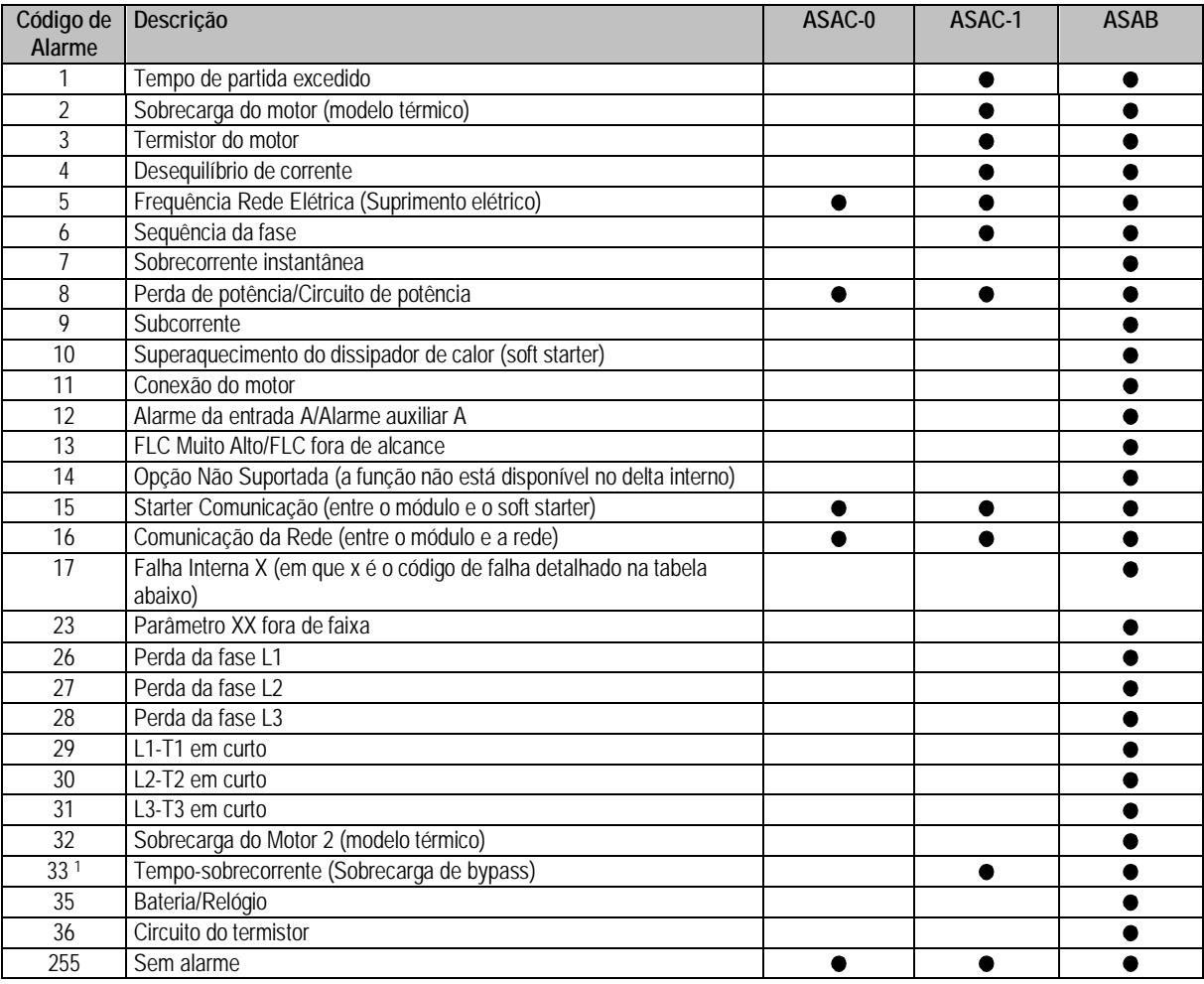

Para ASAB, a proteção de sobrecorrente-tempo está disponível apenas em modelos desviados internamente.

# **9.4.1 Falha interna x**

A tabela abaixo detalha o código de falha interna associado ao código de alarme 17.

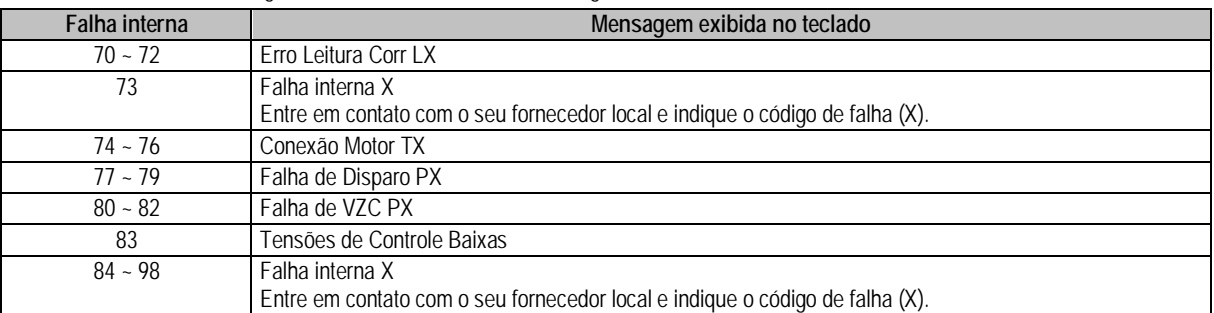

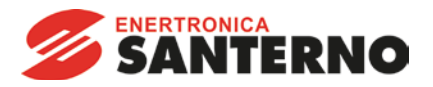

# <span id="page-8-0"></span>**10 Estrutura de dados de E/S de programação do soft starter**

A Estrutura de dados de E/S de programação do soft starter permite ao usuário efetuar upload (ler) e download (gravar) os valores de parâmetro do soft starter pela rede.

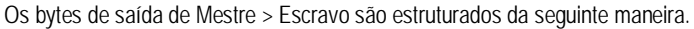

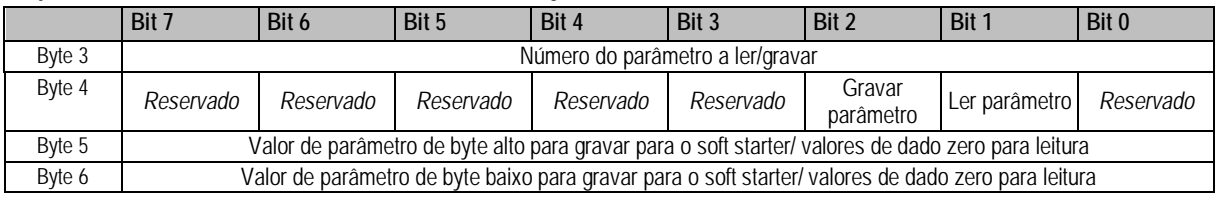

Os bytes de entrada Escravo > Mestre são estruturados da seguinte maneira.

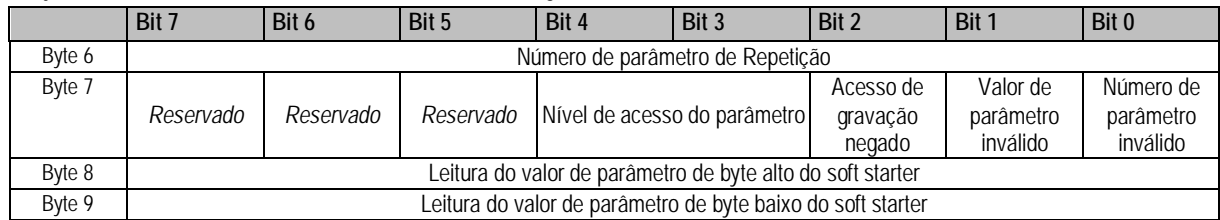

#### **10.1 Nível de acesso do parâmetro**

O nível de acesso do parâmetro é definido como a seguir:

- 0 = Somente leitura
- 1 = Operador (grupos de parâmetro ASAB 1~10)
- 2 = Supervisor (grupos de parâmetro ASAB 15 e 16)

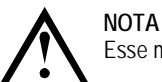

Esse módulo operacional funciona apenas com soft starters ASAB.

# <span id="page-8-1"></span>**11 Sinalizador e Telegrama de Diagnóstico do Profibus**

O Módulo Profibus suporta diagnóstico externo. O seguinte telegrama será enviado para o Mestre se o soft starter entrar em alarme ou se um parâmetro for alterado no soft starter.

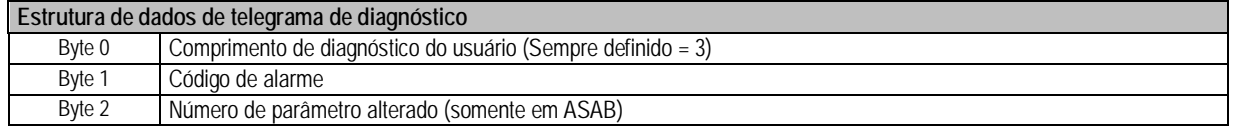

### **11.1 Código de Alarme Profibus**

Quando o soft starter entra em alarme, um sinalizador de diagnóstico é definido no Mestre e o código de alarme é relatado no Byte 1. Quando o soft starter é redefinido, os dados do código de alarme e sinalizador de diagnóstico são redefinidos como = 0, desde que a condição de alarme não continue existindo (consulte *Códigos de Alarme* na página [8\)](#page-7-0).

#### **11.2 Número de parâmetro alterado**

Se um parâmetro for alterado via o teclado, o número de parâmetro afetado é relatado no Byte 2. Quando o Mestre lê ou grava o parâmetro alterado, o Byte 2 é resetado como = 0.

Um número de parâmetro alterado não configura um sinalizador de diagnóstico.

## <span id="page-8-2"></span>**12 Modo Congelar do Profibus**

O Módulo Profibus suporta o Modo Congelar

No Modo Congelar, as entradas são atualizadas somente com novos dados do soft starter quando outra ação de Congelar é realizada. Uma ação de Descongelar retorna o Módulo Profibus à operação normal.

# <span id="page-8-3"></span>**13 Modo de Sinc. do Profibus**

O Módulo Profibus suporta o Modo Sinc.

No Modo Sinc., comandos para o soft starter não são processados até que outra ação de Sinc. seja realizada. Uma ação de Dessincronizar retorna o Módulo Profibus à operação normal.

# <span id="page-8-4"></span>**14 Modo Limpar do Profibus**

Se o Mestre enviar um comando de Limpar global, o Módulo Profibus enviará um comando de Parada Rápida para o soft starter.

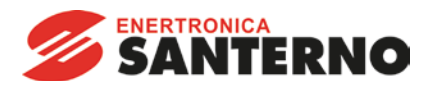

#### <span id="page-9-0"></span>15 Especificações

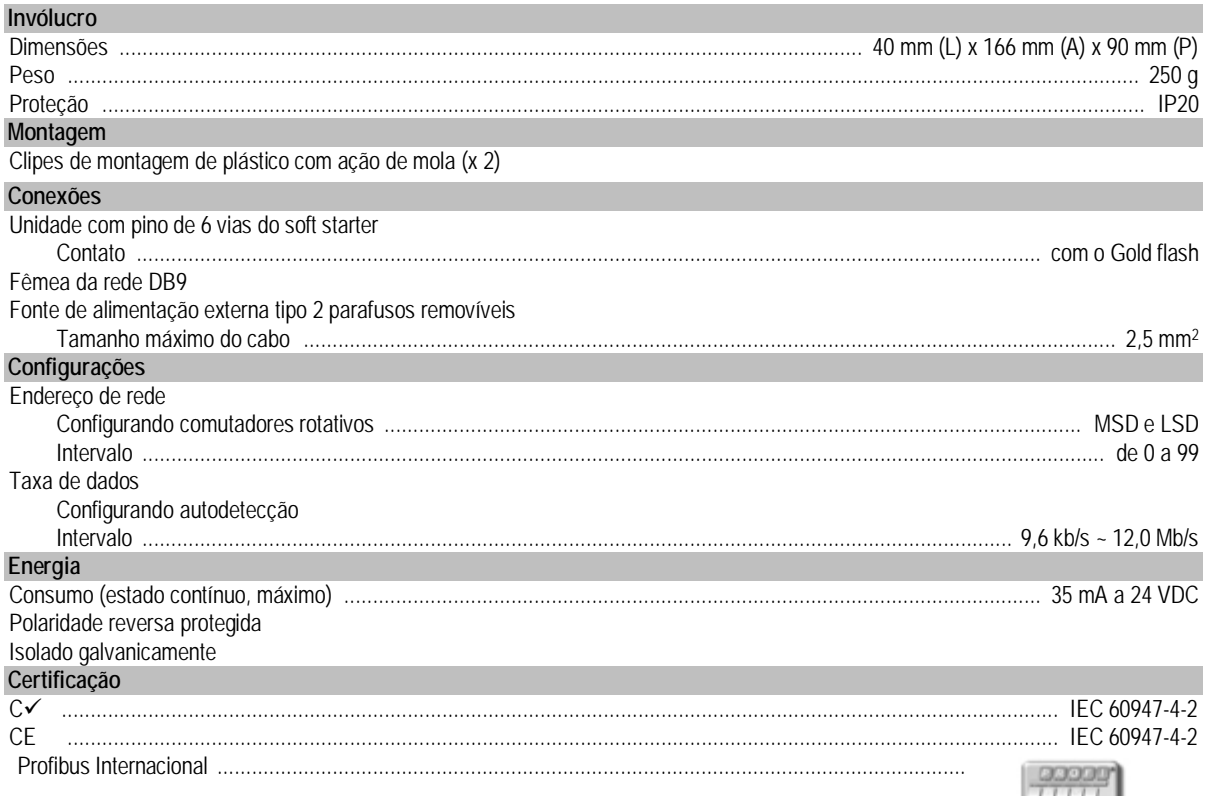

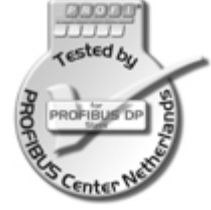